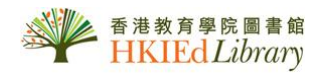

# User Guide for *Alexander Street Press*

- 1. **Classical Scores Library (Volume 1)** is an online scores database designed to support the teaching and research of classical music. It provides online access to more than 25,000 scores and nearly 440,000 pages that can be printed and annotated. The collection includes works from all periods from medieval to contemporary and major genres from choral works to symphonies, operas, and the avant-garde. Coverage includes music history, music appreciation, music performance, analysis, and theory. Types of score are comprehensive, with full scores, study scores, piano score, and vocal score.
- 2. **Classical Music Library** includes recordings from the world's greatest labels including Hyperion, Bridge Records, Sanctuary Classics, Artemis-Vanguard, Hänssler Classic, Vox and many more. Coverage includes music written from medieval times to the present, including many contemporary composers. Repertoire ranges from vocal and choral music, to chamber, orchestral, solo instrumental, and opera
- 3. **Classical Music in Video** contains performances of all forms of classical music, including major orchestral performances by leading orchestras, plus chamber music, oratorio, and solo performances, along with master classes and interviews with master teachers from around the world.
- 4. **Dance in Video: Volume I** contains five hundred hours of dance productions and documentaries by the most influential performers and companies of the 20th century. Selections cover ballet, tap, jazz, contemporary, experimental, and improvisational dance, as well as forerunners of the forms and the pioneers of modern concert dance.
- 5. **Education in Video** provides resources for both new and experienced teachers tools to increase their knowledge and skills and for education faculty to link abstract theories of education to real-world students and classrooms.
- 6. **Filmakers Library Online** provides award-winning documentaries with relevance across the curriculum—race and gender studies, human rights, globalization and global studies, multiculturalism, international relations, criminal justice, the environment, bioethics, health, political science and current events, psychology, arts, literature, and more. It presents points of view and historical and current experiences from diverse cultures and traditions world-wide.
- 7. **Sports Medicine and Exercise Science in Video** is a video collection covering the areas of fitness and health assessment, disease management, injury treatment, nutrition, medical fitness, sport science, work-site wellness, exercise adherence, and much more. Developed through an exclusive partnership with Healthy Learning, the world's leading producer of sports medicine videos, the collection features an array of internationally renowned physicians, exercise scientists, certified athletic trainers, physical therapists, registered dietitians, sport psychologists, personal trainers, and health/wellness experts who share information, ideas, and insights on the principles, techniques, and modalities of modern exercise science and sports medicine.
- 8. **Theatre in Video** contains more than 250 definitive performances of the world's leading plays, together with more than 100 film documentaries, online in streaming video - more than 500 hours in all, representing hundreds of leading playwrights, actors and directors.

.

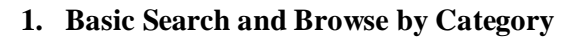

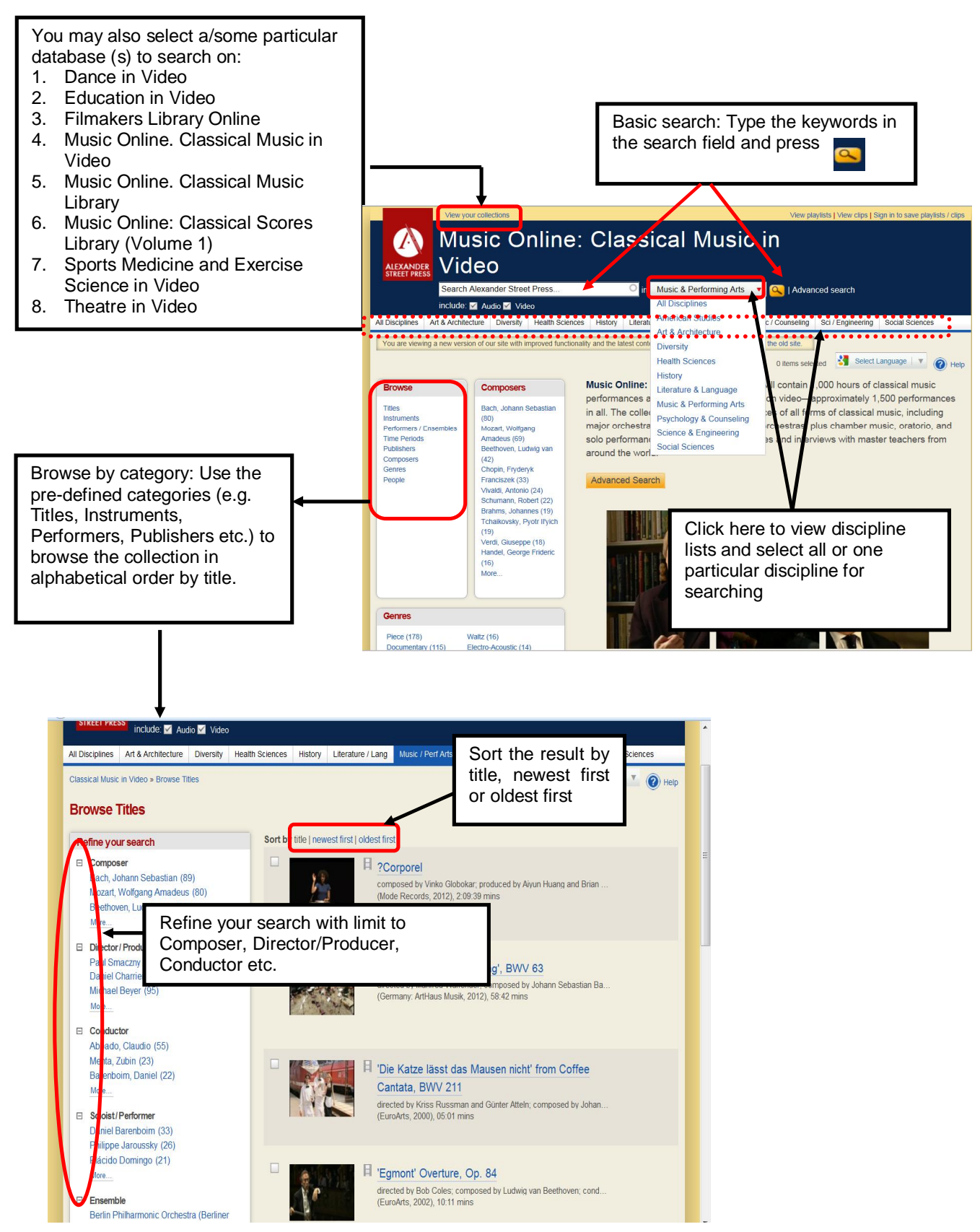

## **2. Advance Search**

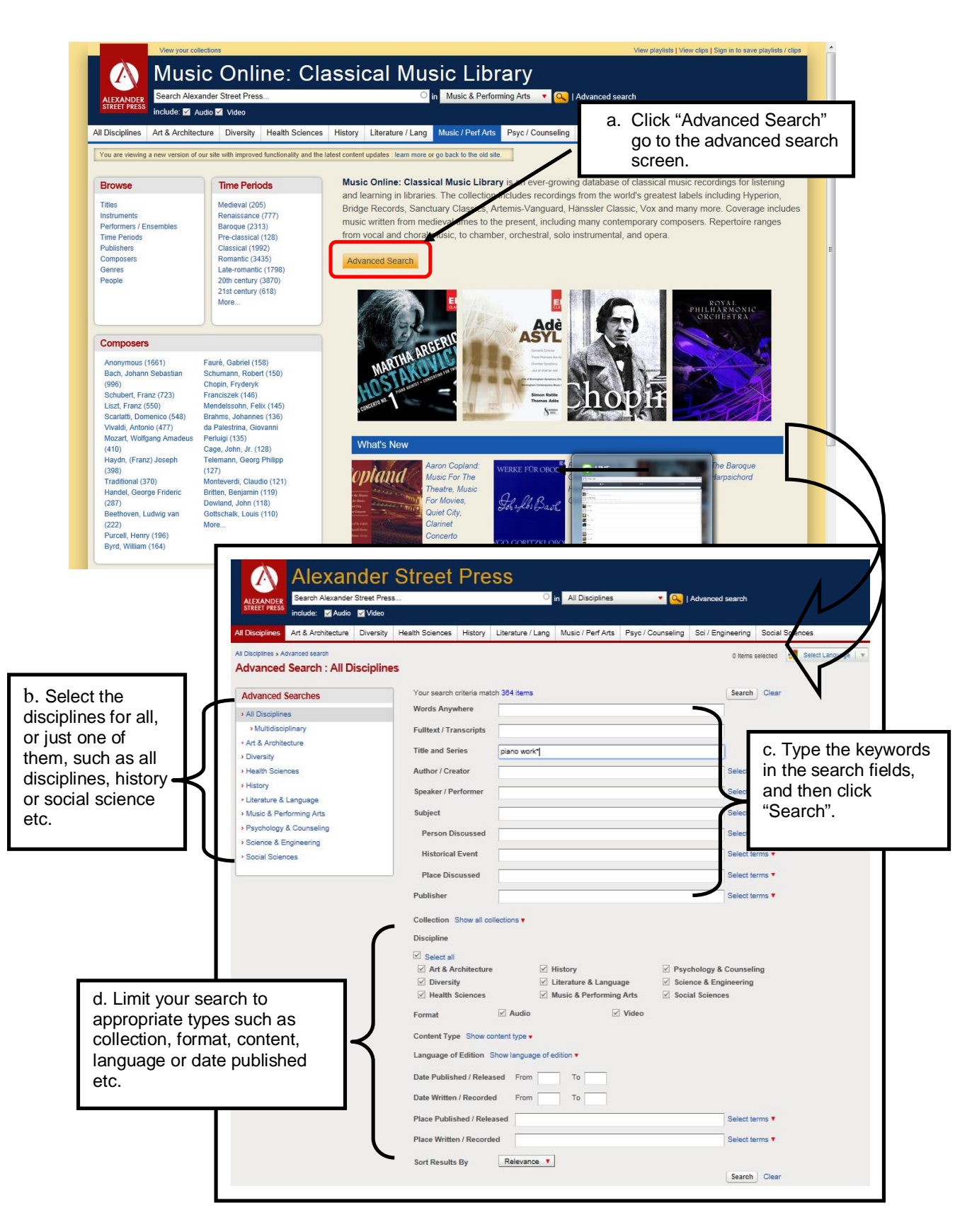

## **3. Search Result**

**3a. Create a view list**

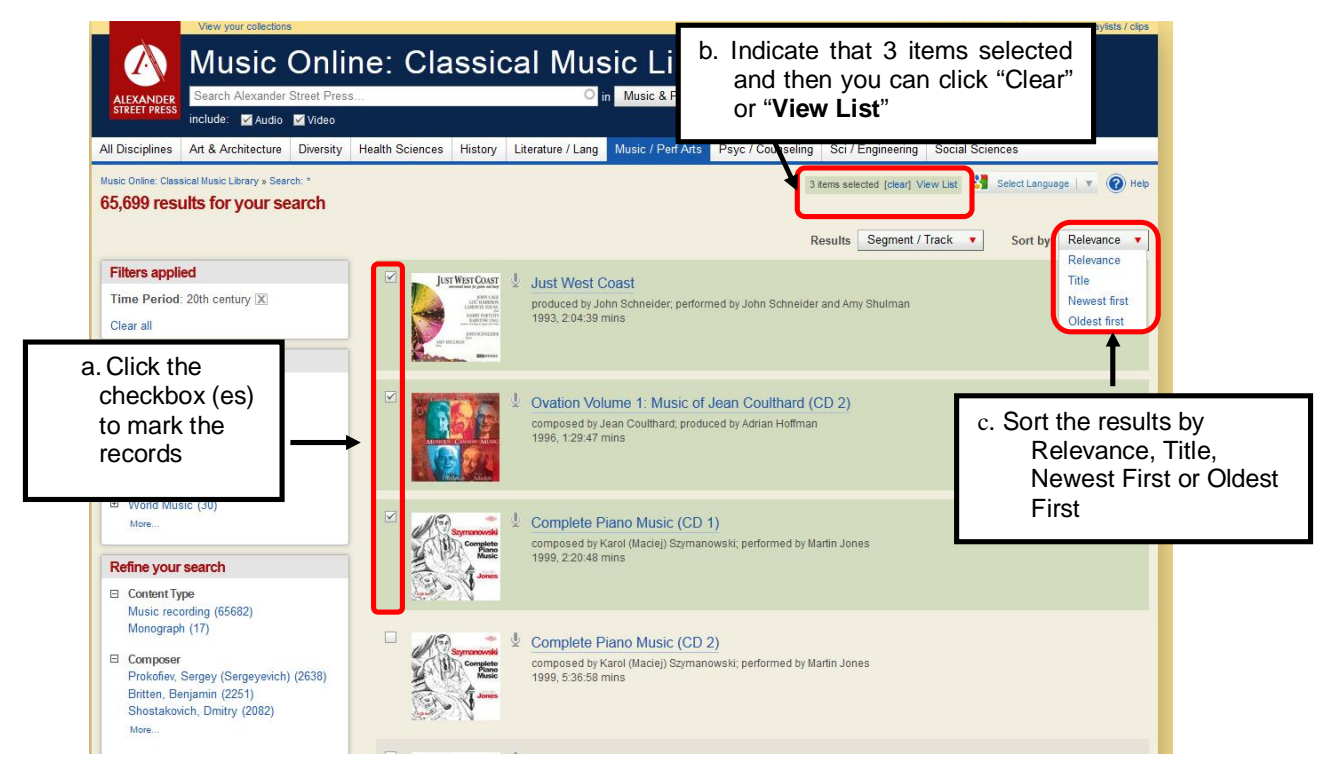

**3b. View Play List –** click "View List" to browse the selected items

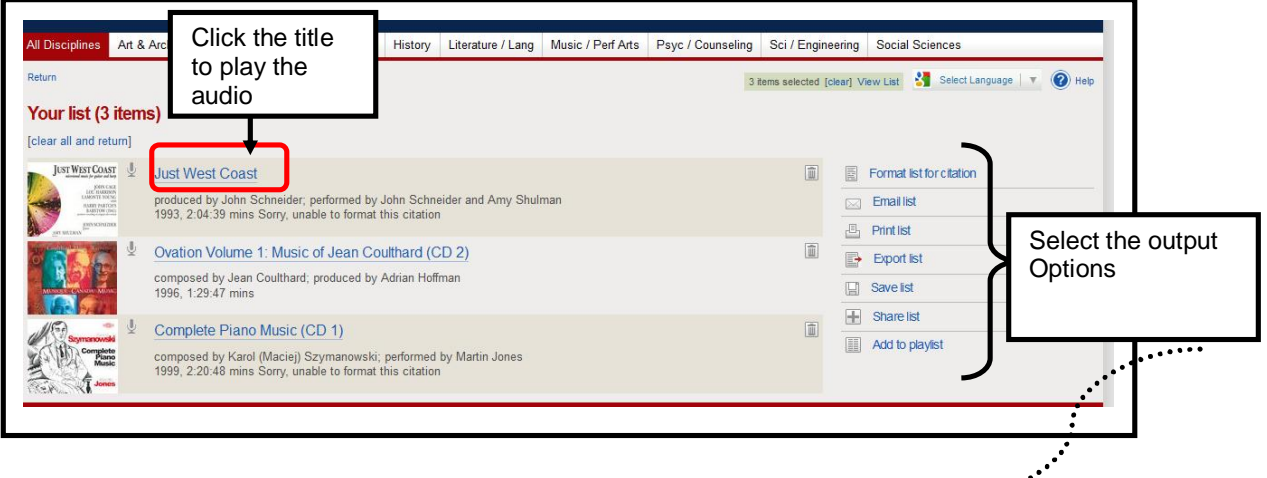

#### **Select the output options:**

- i) **Format list for citation**--Format your list with options include: **APA, Harvard, Chicago, and MLA**.
- ii) **Email List**--Email to send the list to yourself or anyone else
- iii) **Print List**--Print your list in a printer friendly format
- iv) **Export List**--Export your list to a number of popular citation storage sites and programs.
- v) **Save List**--Save the list as PDF for later use.
- vi) **Share List-**-Share a link to your list on Facebook, Twitter, or many other sites with a brief description.
- vii) **Add to playlist**--Add your selected items to a new or existing playlist.

⊿…

#### **… cont'd**

## **3c. Play a selected record**

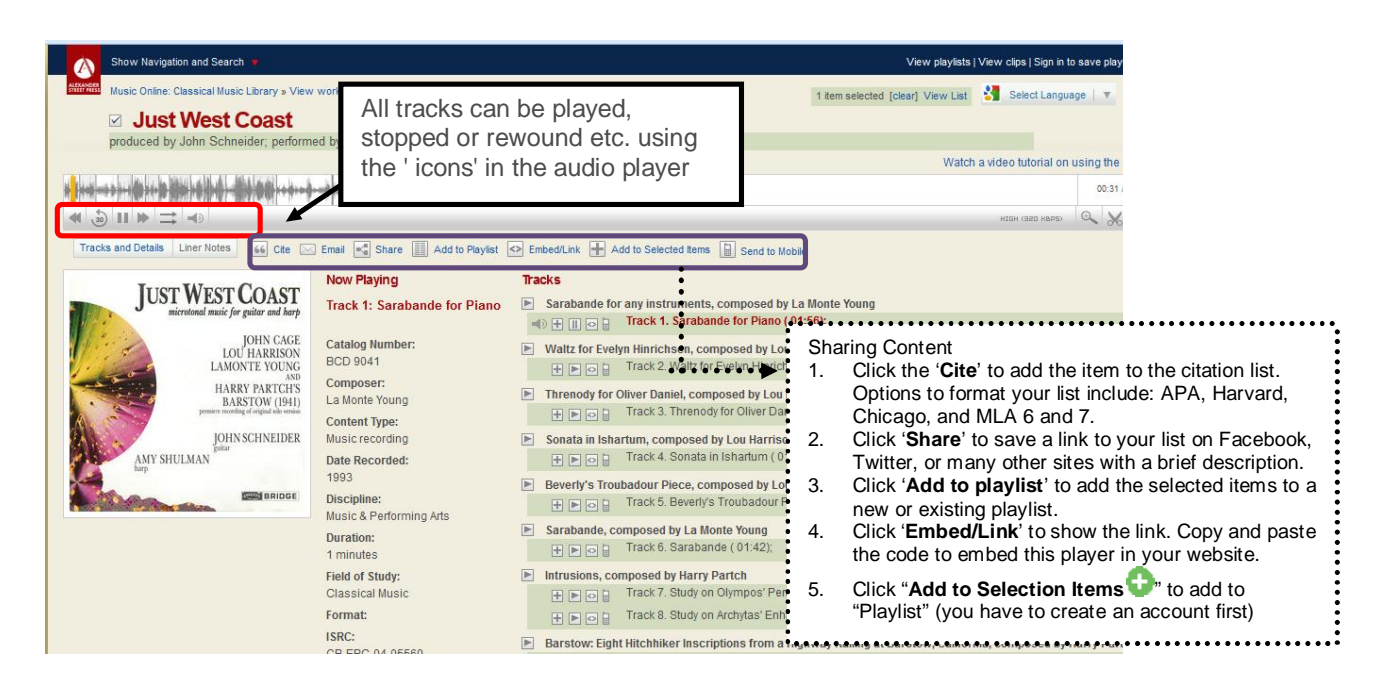

### **4. Making an Audio /Video Clip**

#### *(Login is required)*

To create an audio clip, users can click on the scissor icon on the RH side of the audio player toolbar. An enlarged section of the waveform of the track you are currently on will appear, with green and red slider bars to slide and select your clip start time and end time. You can also select the clip start and end time by manually entering in the time codes underneath the waveform view.

You can then add in any annotation to the clip and select the sharing settings (private, just my institution, anyone who subscribes) and save. Your clip will appear in the Clips tab just below the player controls. You can edit and delete clips from this tab.

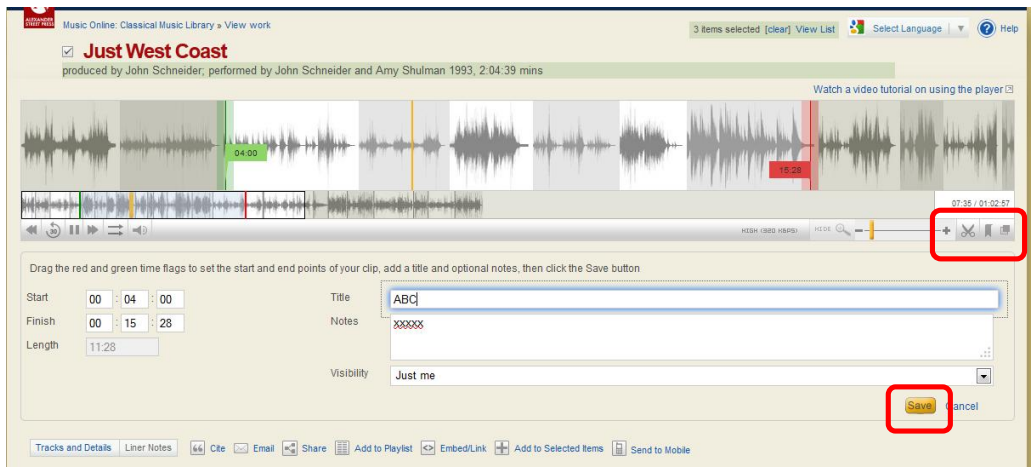

## **5. Personal Account**

Eligible HKIEd users can create a personal account that can be used to save clips and playlists at your own. To create a new account, click the "*Sign in save clips and playlists*" link at the top of any page on the site and then select "**Create New Account**".

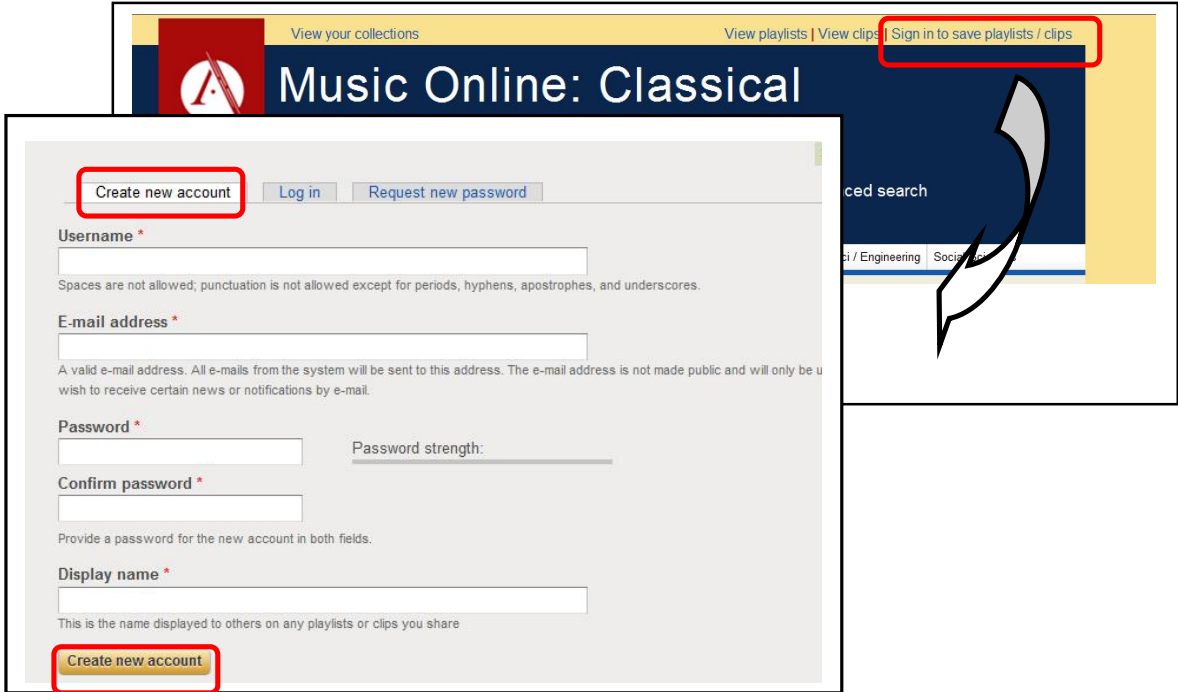

If you already have a user account, input the username and password to log in.

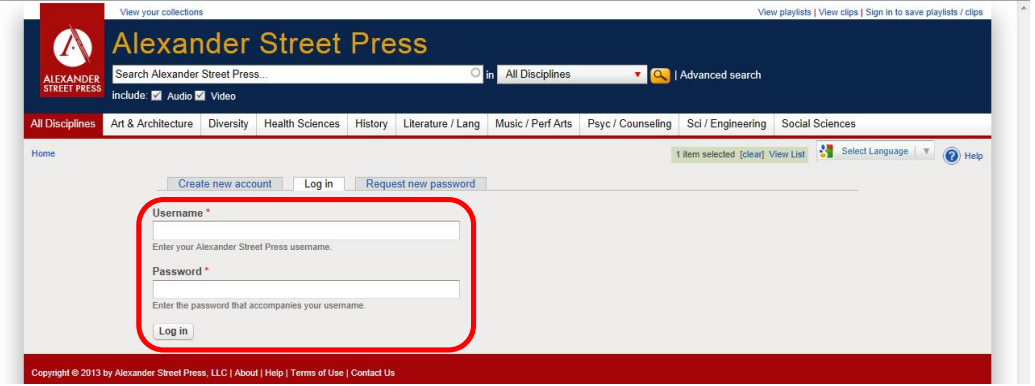